## How can I verify that my DJ Control Steel is correctly installed on my MAC computer?

Once installed, the DJ Control Steel should normally be enumerated by System Profiler (**Application / Utilities**):

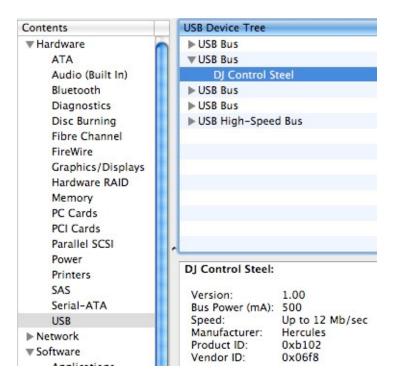

The DJ Control will also be present in **Audio/MIDI SETUP** (Application > Utilities):

Under **MIDI Devices**, you should notice the **DJ Control Steel** as a device.

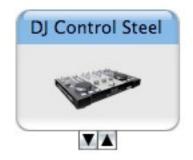

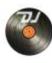

should also appear on the

The **DJ Console Control Panel**, desktop

The **ABOUT** tab provides information about the drivers currently installed. If you ever need to contact our technical support, be sure to have this information at hand.

| MAIN           | ABOUT                                                   |      |
|----------------|---------------------------------------------------------|------|
|                | nis information ready when you<br>chnical support team. | 1    |
| Firmware:      | v1.0.13.0                                               |      |
| Server:        | v7.2                                                    | - 11 |
| DJ API:        | v4.7                                                    |      |
| www.hercules   | .com                                                    |      |
| Copyright (C)  | 2005–2007, Guillemot R&D Inc.                           |      |
| All Rights Res | erved.                                                  |      |